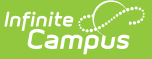

# **Disciplinary Actions Extract (Idaho)**

Last Modified on 10/21/2024 8:20 am CDT

[Report](http://kb.infinitecampus.com/#report-logic) Logic | [Generating](http://kb.infinitecampus.com/#generating-the-extracts) the Extracts | Extract [Examples](http://kb.infinitecampus.com/#extract-examples) | [Extract](http://kb.infinitecampus.com/#extract-layout) Layout

Tool Search: Disciplinary Actions

The Disciplinary Actions Extract reports Behavior Resolutions.

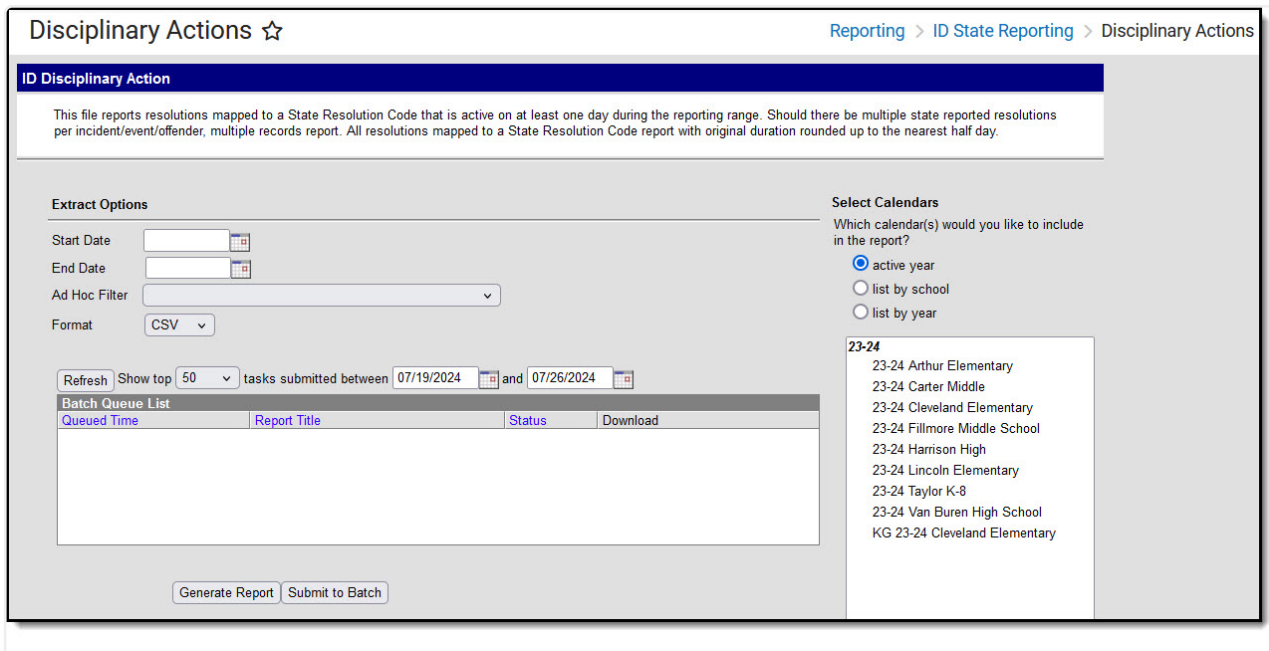

Disciplinary Actions Extract Editor

# **Report Logic**

Reports a record for each enrolled student assigned a reportable resolution that falls within the extract Date range based on the following criteria.

- Resolutions must be mapped to a State Resolution Code to report.
- If multiple reportable resolutions are entered for the same incident or event, multiple records report.

Calendar, Grade Levels and Enrollments marked as State Exclude are not included in the extract.

The reporting resolution's event must have a [classification](https://kb.infinitecampus.com/help/event-types) of Weapon or Drug in order to assign a Weapon, Drug or Alcohol event to a participant.

# **Generating the Extracts**

- 1. Enter a **Start Date** to limit behavior records reported to those on or after that date within the selected calendar(s).
- 2. Enter an **End Date** to limit behavior records reported to those on or before that date within the selected calendar(s).
- 3. Mark the **Required Disciplinary Actions** checkbox report only resolutions defined by the state as required.
- 4. Select an **Ad hoc Filter** to limit the information reported to events or resolutions within the selected filter.
- 5. Select the **Format** in which the extract should generate. Options are CSV and HTML.
- 6. Select the **Calendar(s)** that should be included in the report.
- 7. Click **Generate Extract** to view the report in the selected format or **Submit to Batch** to schedule when the report will generate.

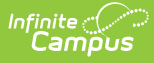

Users have the option of submitting a Disciplinary Actions report request to the batch queue by clicking **Submit to Batch** instead of Generate Extract. This process allows larger reports to generate in the background, without disrupting the use of Campus. For more [information](https://kb.infinitecampus.com/help/batch-queue) about submitting a report to the batch queue, see the Batch Queue article.

#### **Extract Examples**

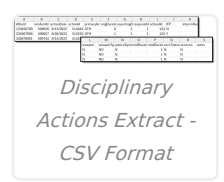

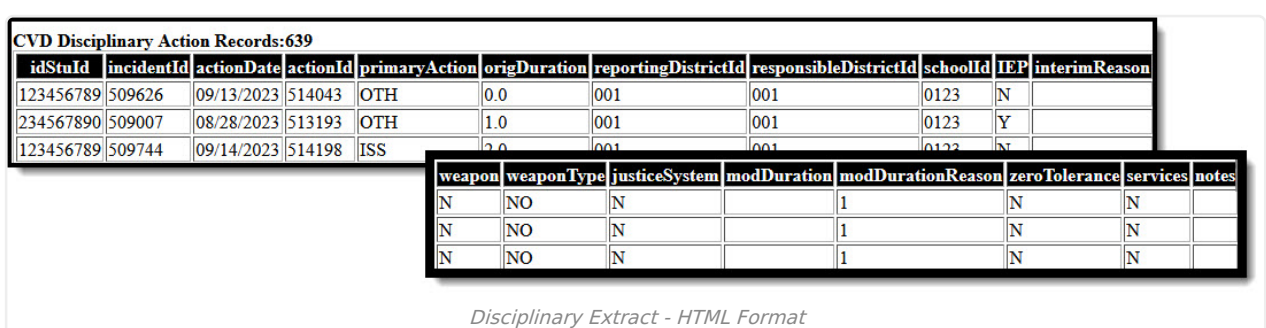

#### **Extract Layout**

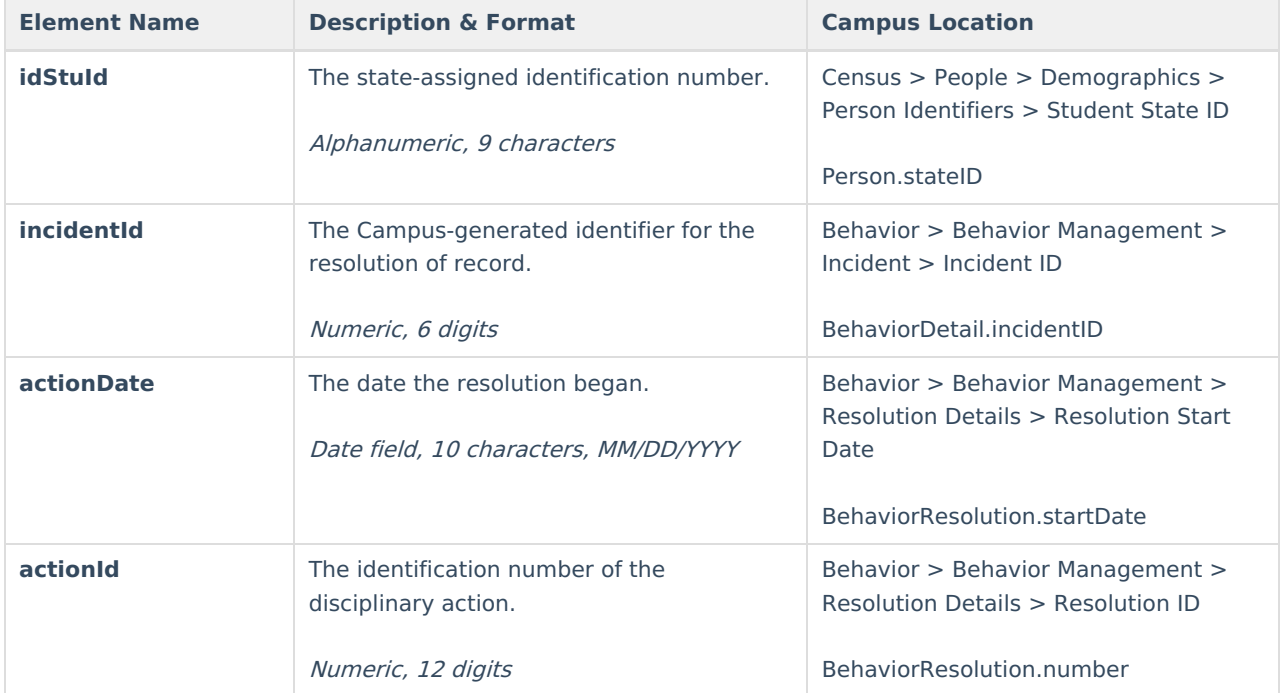

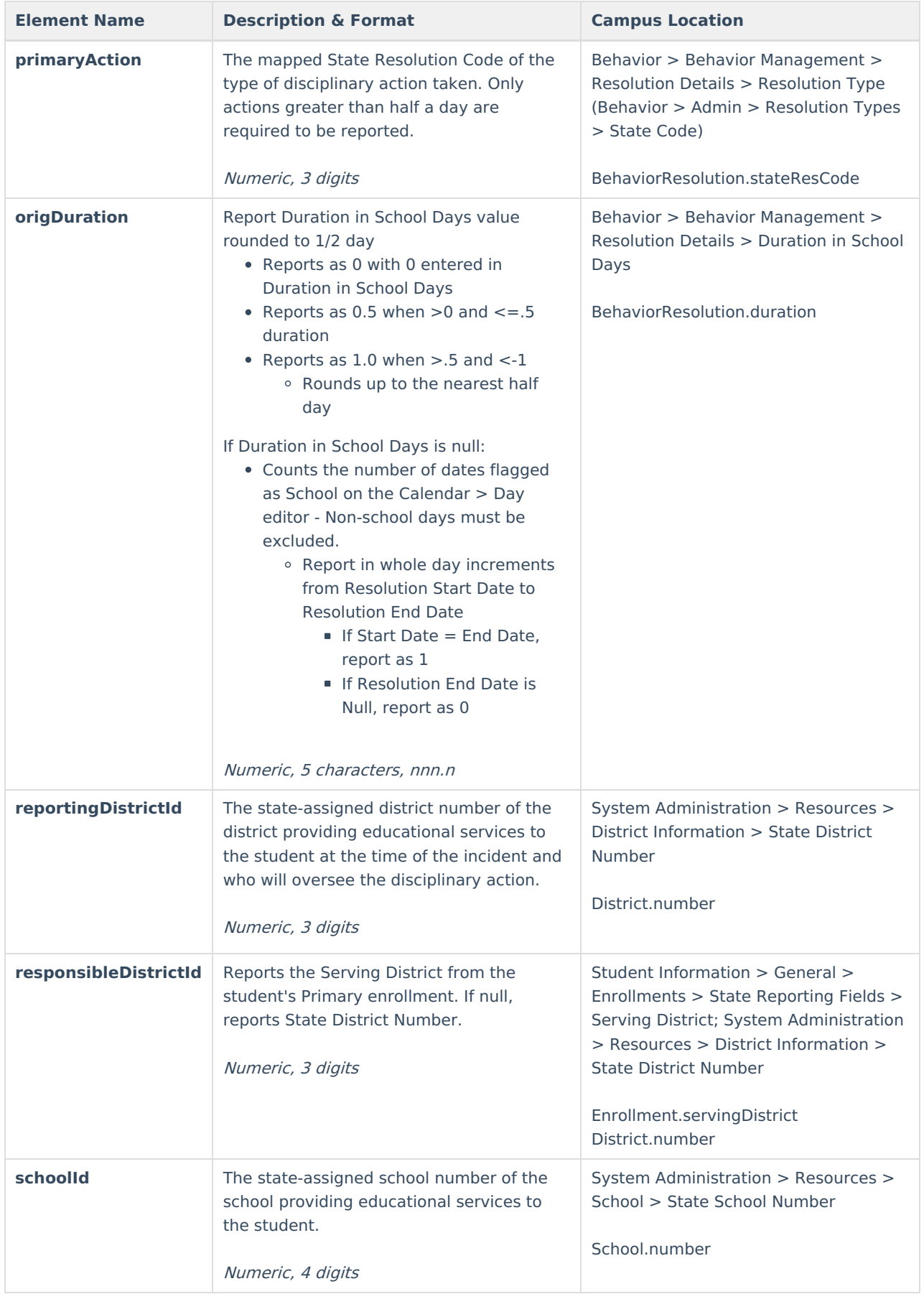

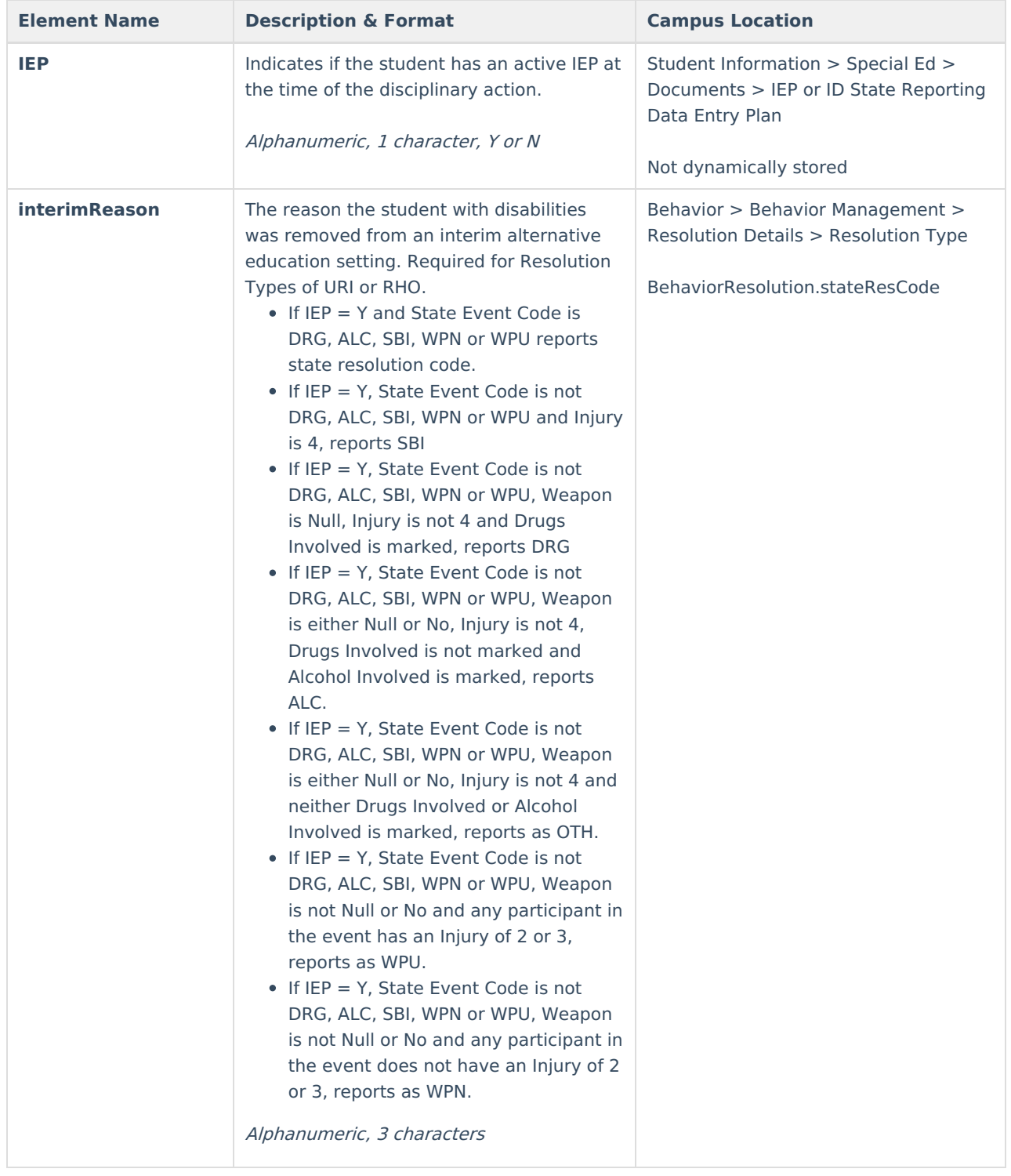

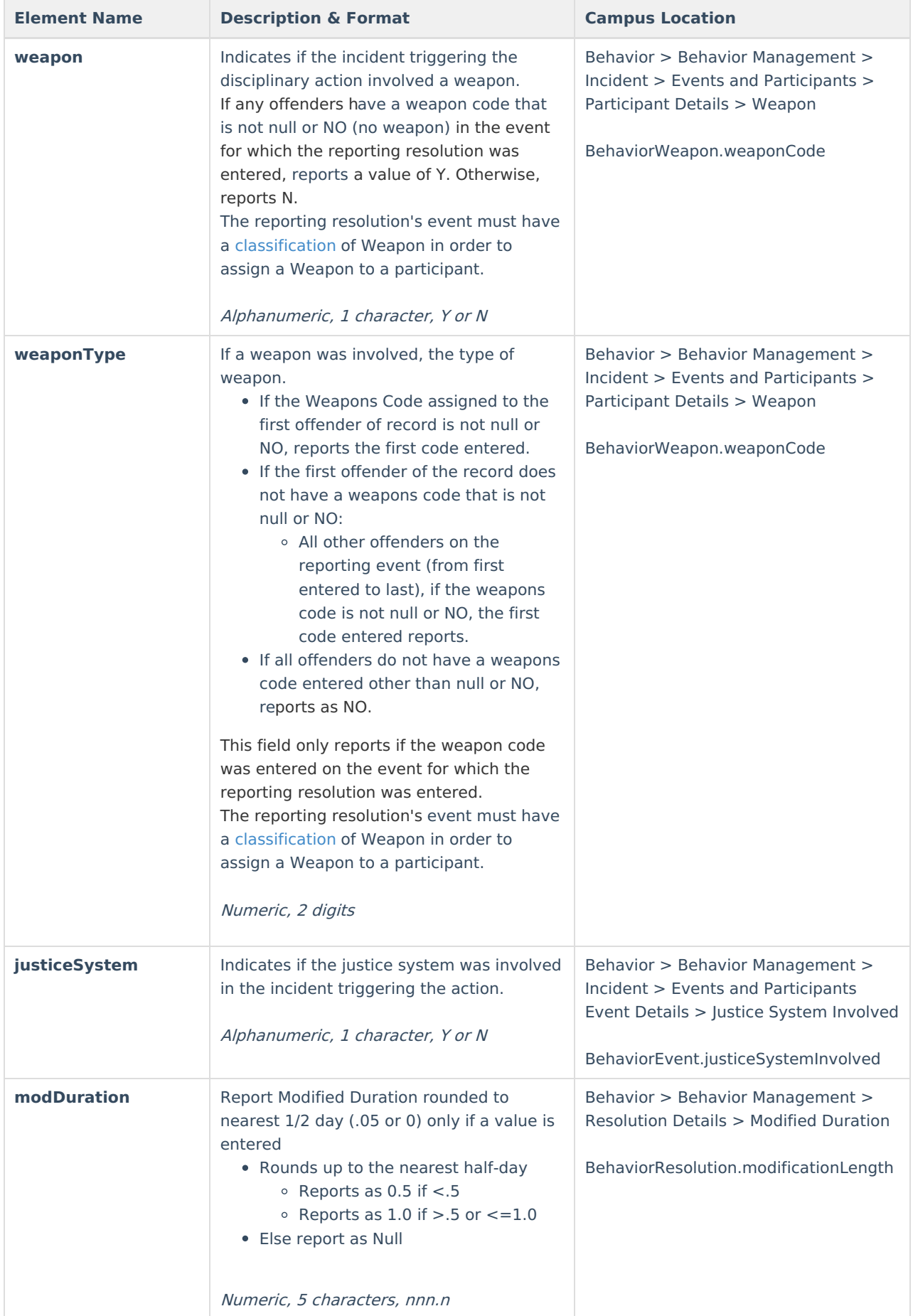

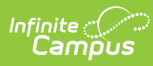

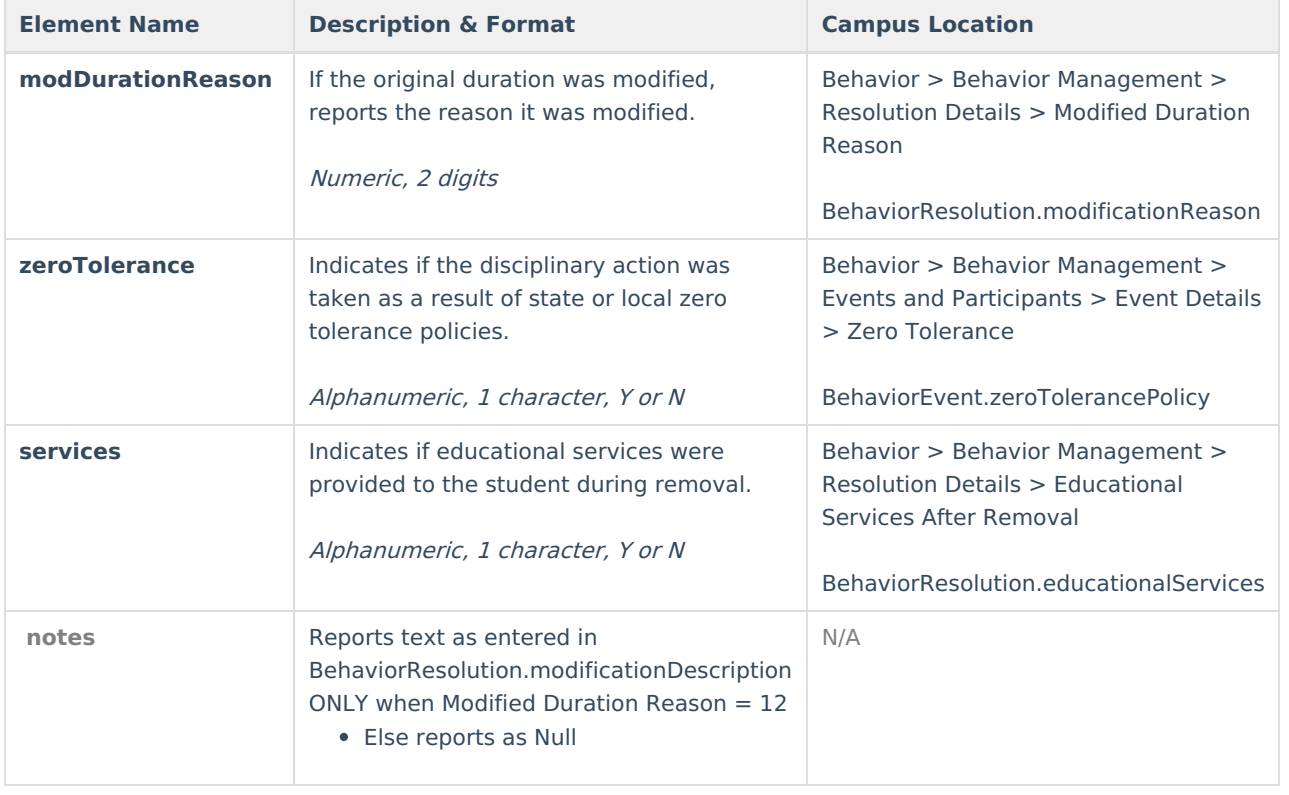